## **Opis symetryczny 2**

Wstawia opis symetryczny ze strzałkami pozycji w przekroju.

```
\frac{0}{278}Ikona: 
Polecenie: ZBOS2
Menu: Żelbet | Opisz pręty w przekroju | Symetryczny
```
Działanie polecenia jest podobne do działania polecenia *Opis równoległy 1*. Różnica polega na sposobie rysowania linii pomocniczych, które są rozmieszczane symetrycznie względem wskazywanych prętów. Dodawane są również strzałki pokazujące kierunek rozmieszczania prętów.

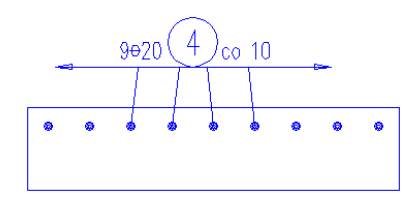

**Rys. 1.** *Opis symetryczny prętów ze strzałkami*